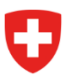

Département fédéral de la défense, de la protection de la population et des sports DDPS

**Office fédéral du sport OFSPO** Jeunesse+Sport

# **Aide-mémoire concernant la mise à jour des données de bases pour les organisations J+S**

### **Registre organisation**

**Saisie de la forme juridique et enregistrement du document relatif à la forme juridique**

1. Contrôlez la forme juridique de votre organisation. Si celle-ci n'est pas enregistrée ou si elle est incorrecte, saisissez ou modifiez la forme juridique correcte de votre organisation sous "Actions" / "Saisir forme juridique".

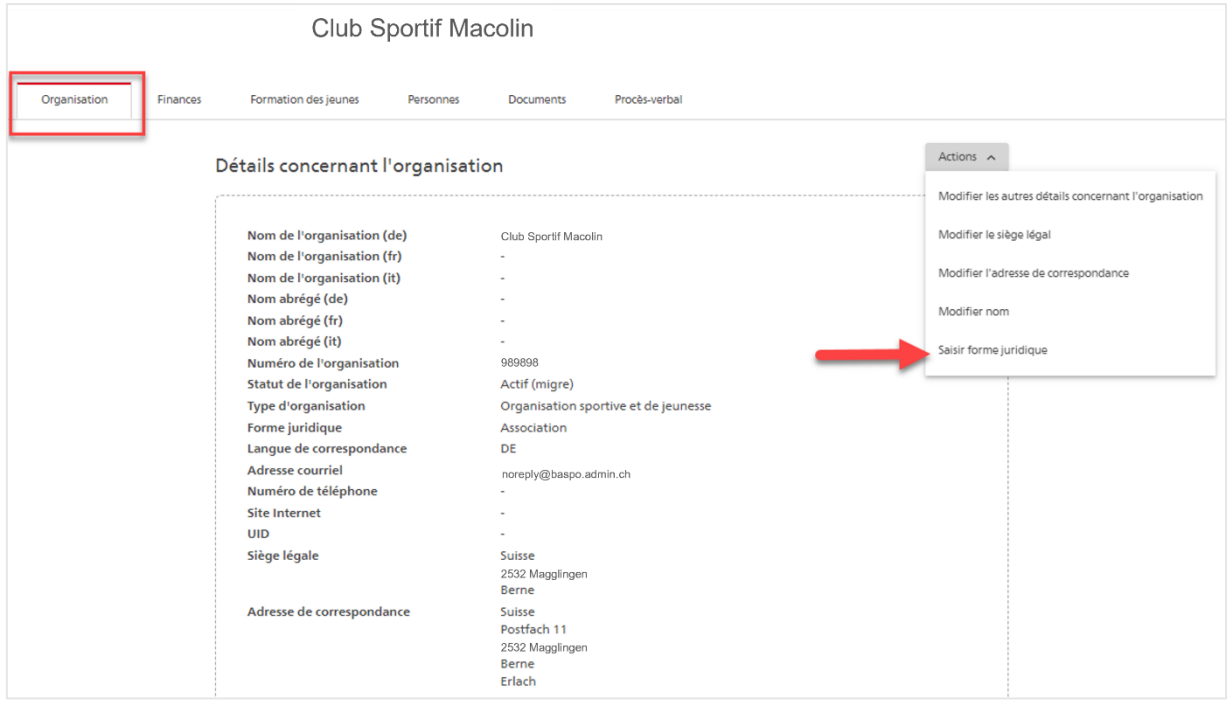

- 1. Enregistrez obligatoirement un document attestant de votre forme d'organisation.
	- a. **Associations, fondations, coopératives**: statuts;
	- b. **Entreprise individuelle**: attestation de la caisse de compensation ou extrait du registre du commerce (si disponible);
	- c. **Särl, SA, société en commandite**: extrait du registre du commerce.

Le document enregistré est contrôlé par l'OFSPO.

**Remarque**: les organisations de droit public (cantons, communes, écoles) ne doivent pas enregistrer de document.

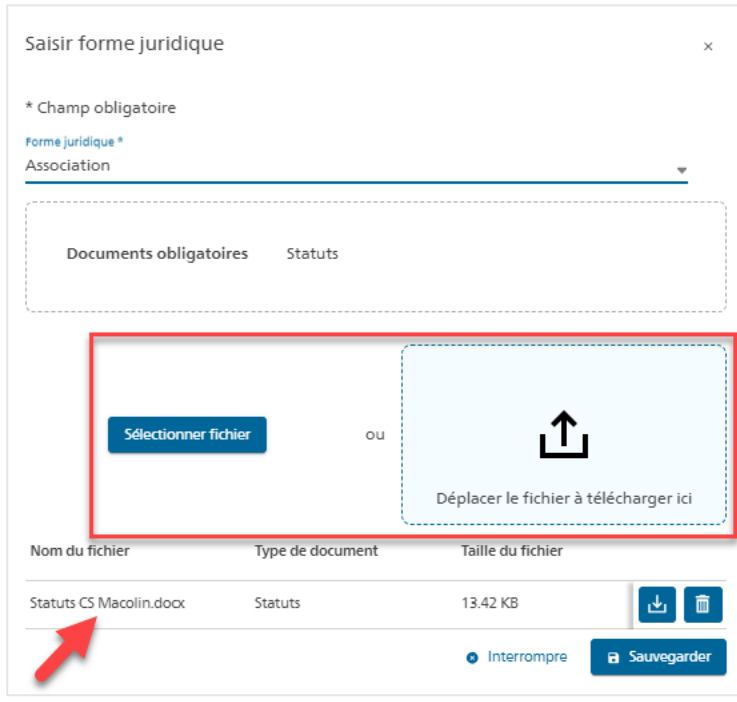

#### **Vérification des informations concernant l'organisation**

- 2. Contrôlez ensuite les autres données de l'organisation. Modifiez-les si nécessaire via les actions et la fonction de modification correspondante.
	- a. **Nom de l'organisation**: il doit correspondre au document téléchargé. Exemple: nom officiel selon les statuts = Club sportif Macolin C'est le nom exacte qui doit figurer dans la BDNS. L'abréviation CS Macolin n'est pas autorisée.
	- b. **Siège légal**: il doit correspondre à celui du document déposé.
	- c. **Adresse de correspondance**: il faut ici une rue et un numéro ou une boîte postale avec un numéro. Exception: si une organisation possède une case postale sans numéro, il faut mettre un point (.) à la place du numéro.
	- d. **Adresse courriel**: Une adresse e-mail valable de l'organisation (par ex. : info@csmacolin.ch) est nécessaire ici.

**Remarque**: pour certaines organisations, l'adresse e-mai[l noreply@baspo.admin.ch](mailto:noreply@baspo.admin.ch) a été enregistrée lors du lancement de la BDNS début décembre 2022. Celle-ci doit impérativement être remplacée par une adresse d'organisation.

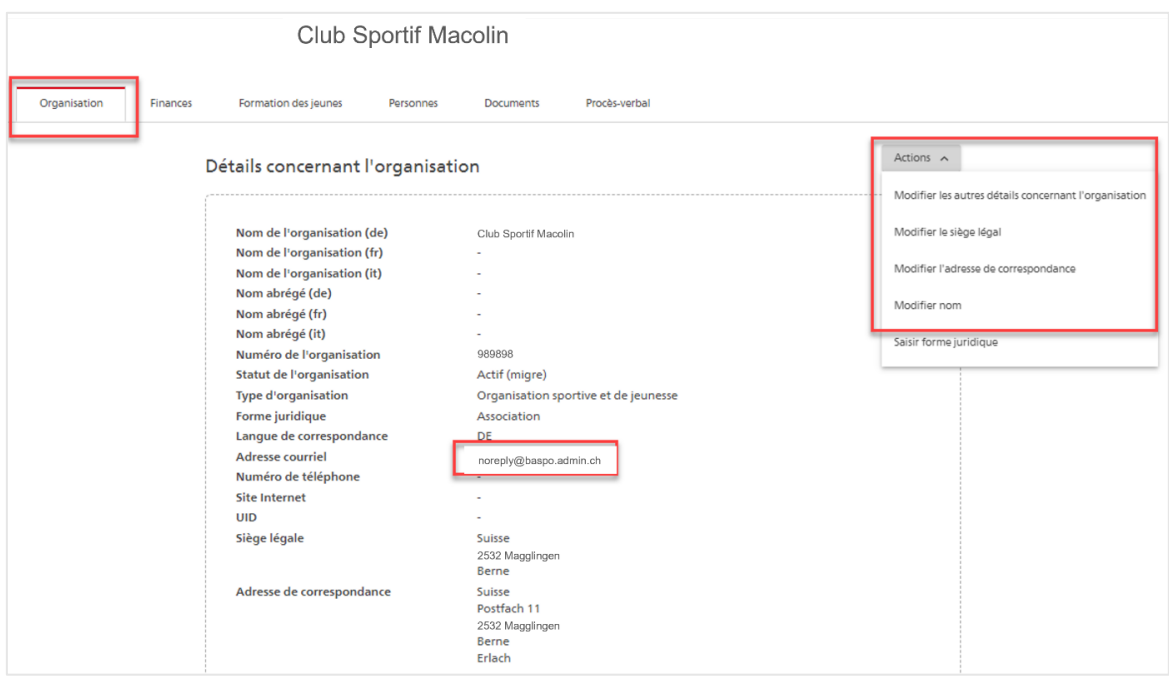

### **Registre Finances**

**Vérification des données financières et enregistrement de la confirmation bancaire**

3. Pour chaque compte pour le paiement actif, une preuve officielle du compte pour le paiement doit être téléchargée. Pour ce faire, allez via Finances et Compte de paiement dans le menu "Modifier le compte de paiement".

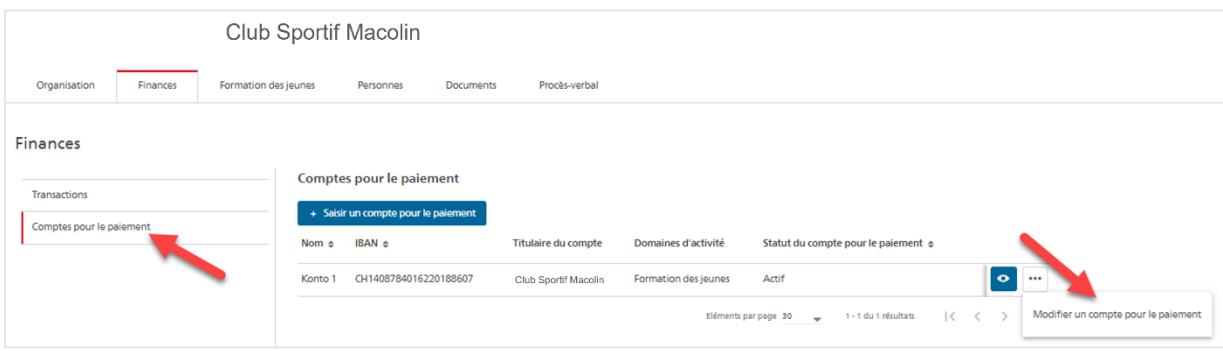

Vérifiez les données du titulaire du compte et déposez un document officiel de la banque. Ce document sera vérifié par l'OFSPO.

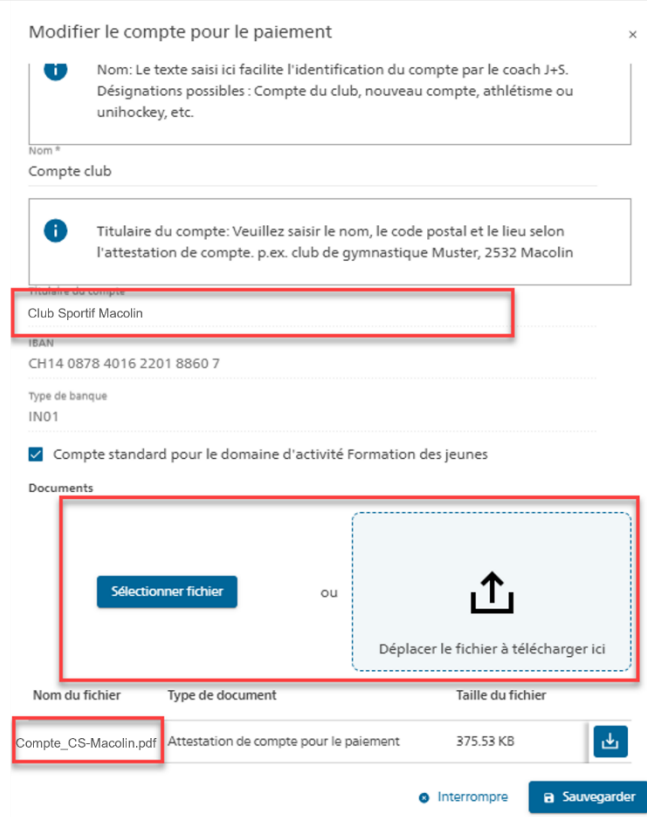

Documents bancaires qui peuvent être enregistrés: ouverture de compte, relevé de compte, facture neutre

Les informations suivantes doivent être clairement identifiables sur le document officiel: nom du titulaire du compte (nom de l'organisation), banque, numéro IBAN

**Remarque** : le numéro IBAN ne doit pas être un numéro technique, mais un numéro IBAN régulier.

Exemple de numéro IBAN régulier: le troisième chiffre est un 0,1,2,4,5,6,7,8, ou 9 CH95 0900 0000 9000 8888 7

Exemple d'un numéro IBAN technique: le troisième chiffre est un 3 CH32 3079 0000 6000 7777 4. Ce type de no IBAN ne doit pas être enregistré, dans le cas contraire, les subventions ne peuvent pas être versées.

## **Registre Personnes**

#### **Saisie ou mise à jour des personnes**

4. Assurez-vous que la direction actuelle de l'organisation et tous les coachs J+S actifs sont saisis. Si nécessaire, complétez ou actualisez les données.

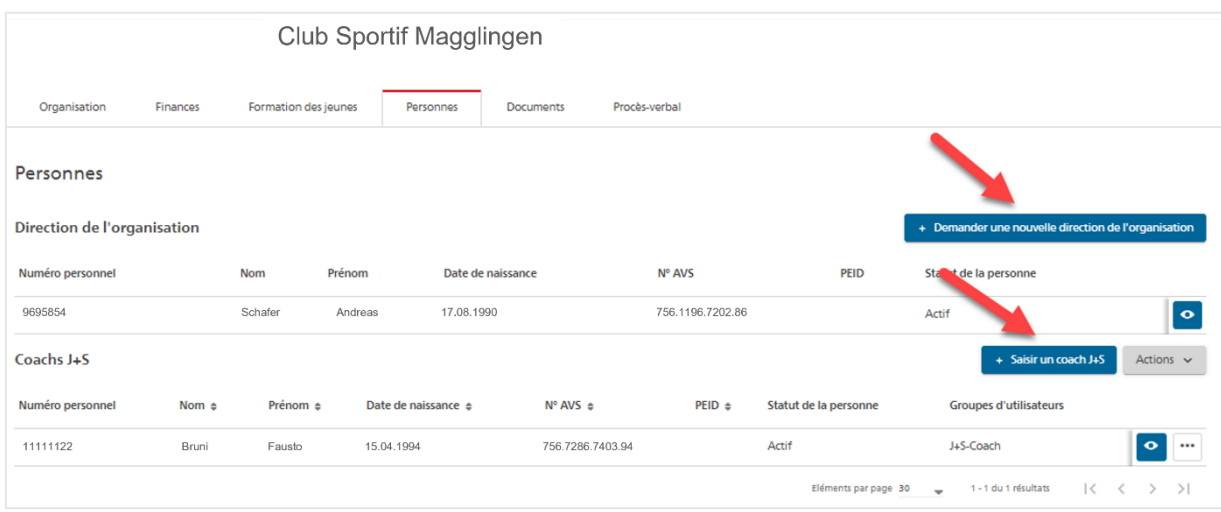

Vous avez des questions ? Merci de vous adresser à votre [service cantonal de](https://www.jugendundsport.ch/fr/kontakt/j-s-aemter-der-kantone.html) sport J+S ou répondez à l'e-mail "Mise à jour de l'organisation" qui vous a été envoyé.